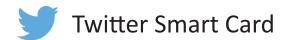

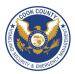

### Social Networks - Do's and Don'ts

- Only establish and maintain connections with people you know and trust. Review your connections often.
- Assume that ANYONE can see any information about your activities, personal life, or professional life that you post and share.
- Ensure that your family and friends take similar precautions with their accounts; their privacy and sharing settings can expose your personal data.
- Avoid posting or tagging images of you or your family that clearly show your face.
- Select pictures taken at a distance, at an angle, or otherwise concealed. Never post smartphone photos and don't use your face as a profile photo, instead, use cartoons or avatars.
- Use secure browser settings when possible and monitor your browsing history to ensure that you recognize all access points.

#### **Managing your Twitter Account**

Twitter is a social networking and microblogging site whose users send and read text-based posts online. As of June 2014, the site has approximately 230 million daily active users, generating 500 million Tweets and 2.1 billion search queries daily.

Following are people you subscribe to; Followers subscribe to your tweets; Private Tweets will only be visible to followers you approve

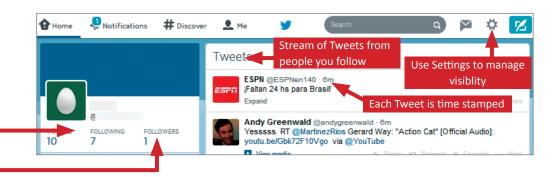

#### **Tweets**

"Tweets" are short text-based messages - up to 140 characters - that users post to Twitter. "Tweet" can refer to a post as well or to act of posting to Twitter. Tweets are public, indexed, and searchable unless protected by the user. Many users never Tweet, choosing only to follow persons or topics of interest.

**Mentions (@username)** are used to tag a user in a Twitter update. When a public user mentions a private Twitter account, the link to the private account profile becomes public.

Hashtags (#topic) are used to mark a keyword or topic in a Tweet. Posts that include a hashtag are categorized by topics in the Twitter search engine. Hashtagged words that become popular are Trending Topics (ex. #jan25, #egypt, #sxsw).

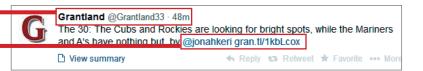

#### **Profile Settings**

Apply the Profile settings shown below to ensure that your information is visible only to people of your choosing.

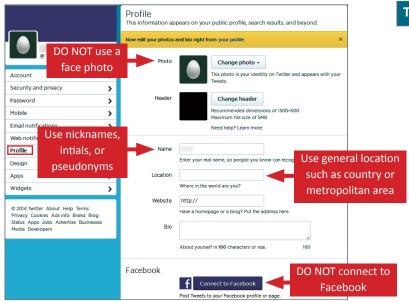

### **Twitter Best Practices**

- Avoid using hashtags (#) in updates to prevent Twitter Search from indexing and associating your tweet with a topic.
- Tweet responsibly. Do not provide personal details regarding your whereabouts or activities in your post.
- Do NOT upload personal photos or websites.
- Do **NOT** allow Twitter to use your location on mobile devices.
- Change your Twitter username frequently to limit your account exposure.

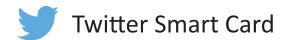

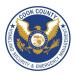

### **Account Settings**

Apply the **Account** settings shown below to ensure that your information is shared in a limited fashion.

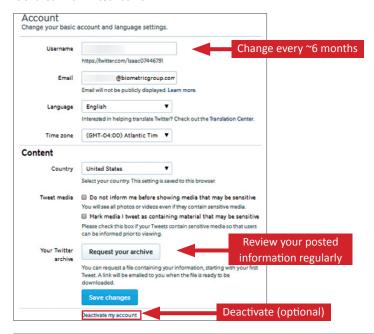

## **Deactivating / Delete Your Twitter Account**

To deactivate your account, go to **Settings**, and select **Account**. At the bottom of the page, click "**Deactivate my account**." After deactivation, the user can reactivate the account within **30 days**.

# **Security & Privacy Settings**

Apply the **Security and Privacy** settings shown below to protect and reduce the visibility of your personal information.

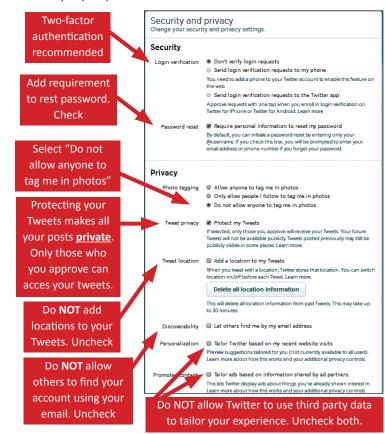

## **Notification & Application Settings**

Maintain a small digital footprint by minimizing the number of notifications. Revoke access to unnecessary third applications.

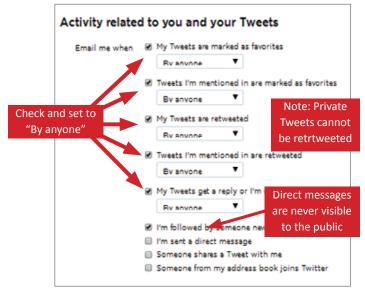

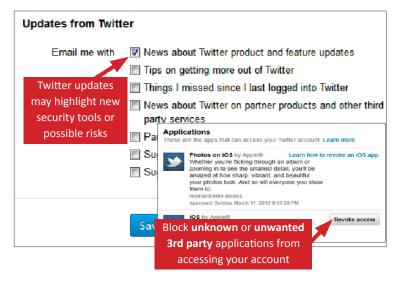

# **Useful Links**

A Parent's Guide to Internet Safety Privacy Rights Clearinghouse Microsoft Safety and Security Online Guardian www.fbi.gov/stats-services/publications/parent-guide www.privacyrights.org/fs/fs18-cyb.htm www.microsoft.com/security/online-privacy/social-network www.onguardonline.gov/topics/social-networking-sites.aspx

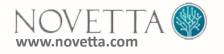